## **Verwendung mit SDL Trados 2009**

Der ex Translationfilter für QuarkXPress sollte auf das Exportformat "XLIFF" eingestellt werden.

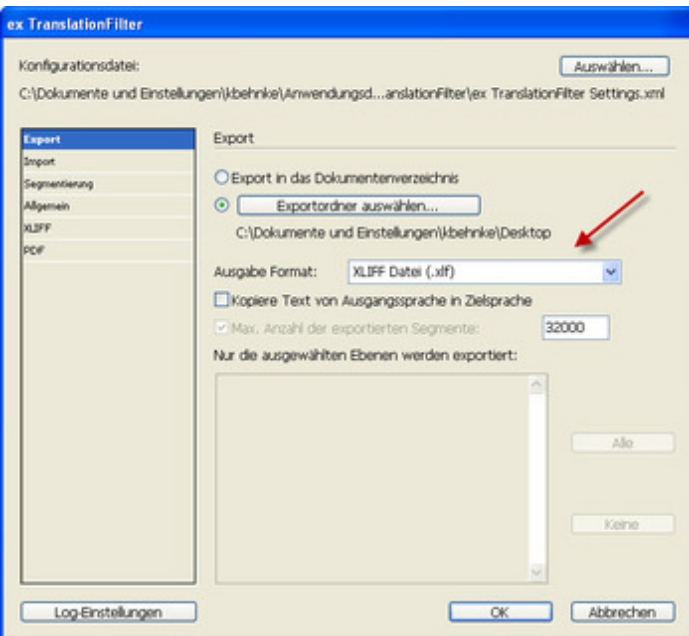

Die – vom Translationfilter exportierte – [XLIFF-Datei](http://www.codesco.com/index.php?eID=tx_cms_showpic&file=fileadmin%2Fbilder_grafiken%2FScreenshots%2Fex_translationfilter_integration_trados2009.jpg&md5=c273d1662a191ddf8691f901f24da6f9684f5121¶meters[0]=YTo0OntzOjU6IndpZHRoIjtzOjQ6IjgwMG0iO3M6NjoiaGVpZ2h0IjtzOjQ6IjYw¶meters[1]=MG0iO3M6NzoiYm9keVRhZyI7czo0MToiPGJvZHkgc3R5bGU9Im1hcmdpbjowOyBi¶meters[2]=YWNrZ3JvdW5kOiNmZmY7Ij4iO3M6NDoid3JhcCI7czozNzoiPGEgaHJlZj0iamF2¶meters[3]=YXNjcmlwdDpjbG9zZSgpOyI%2BIHwgPC9hPiI7fQ%3D%3D) kann direkt in SDL-Trados Studio 2009 geöffnet und übersetzt werden.

Nach der Übersetzung wird die Datei aus Studio 2009 wieder als XLIFF gesichert (und ist damit zweisprachig) und kann direkt mit dem Translationfilter in das QuarkXPress Dokument importiert werden.